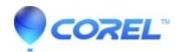

## <u>VideoStudio: How to install the Instant Project templates</u> <u>purchased from the Discovery Center</u>

• VideoStudio

How to install the Instant Project templates purchased from the Discovery Center for your FastFlicks that is included with your VideoStudio Pro X7

- 1. Download the Project Template Zip file.
- 2. Double click on the template zip file and extract (or drag) the Template folder from the zip file.
- 3. To install a Fast Flicks instant project template, copy the template folder to the folders in Windows:

64 bit version of Fast Flicks

C:\Program Files\Corel\Corel VideoStudio Pro

X7\EditingStyle\InstantProject

32 bit version of Fast Flicks

C:\Program Files (x86)\Corel\Corel VideoStudio Pro

X7\EditingStyle\InstantProject

© 1985-2024 Corel. All rights reserved.